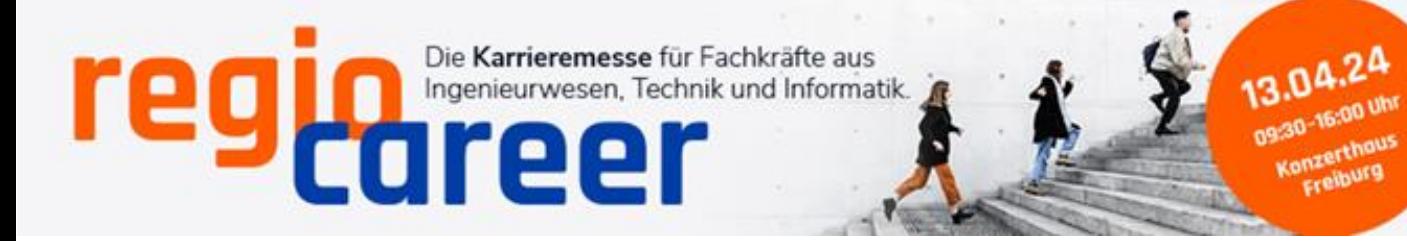

## **Stellenanzeige auf Website veröffentlichen – so geht's!**

In der Buchung Ihrer Standfläche ist die Veröffentlichung einer Stellenzeige auf der Website der VDI regio Career 2024 enthalten.

## Stellenanzeige als PDF-Dokument

Senden Sie uns Ihre fertige Stellenanzeige als PDF-Dokument zu. Wir platzieren sie zum Download. Bitte PDF-Dokument senden an: [christian.steiger@intercongress.de.](mailto:christian.steiger@intercongress.de)

## Stellenanzeige als Verlinkung auf Ihre eigene Firmenwebsite

Nennen Sie uns Ihre Web-Adresse, damit wir unsere Website mit dem Stellenangebot auf Ihrer Website (Karriereportal) verlinken können. Achtung: Wir verlinken NUR einzelne Stellenangebote und nicht Ihr komplettes Karriereportal. Alternativ senden Sie uns Ihre Stellenanzeige bitte als PDF-Dokument. Bitte Link senden an: [christian.steiger@intercongress.de.](mailto:christian.steiger@intercongress.de)

## **Imagevideo (Firmenpräsentation) auf Website veröffentlichen – so geht's!**

Sie senden uns Ihren Einbettungslink von YOUTUBE oder VIMEO zu. Wir verknüpfen Ihr Firmenvideo mit unserer Webiste. Bitte Link senden an: [christian.steiger@intercongress.de.](mailto:christian.steiger@intercongress.de)